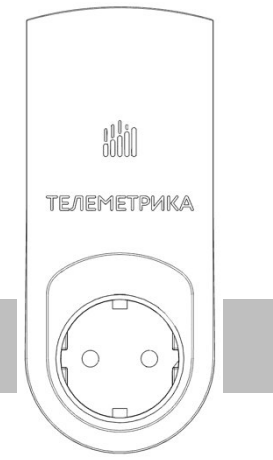

Powered by tuud

# **WILL TEЛEMETPUKA**

## Умная Розетка

Модель Т80i Wi-Fi

Руководство пользователя Паспорт

Дата документа: 10 февраля 2023 г.

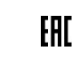

### **Умная Розетка. Модель Т80i Wi-Fi.**

Умная Wi-Fi Розетка представляет собой многофункциональное и многокомпонентное устройство для управления электрическим током, использующее программируемую память для хранения команд (электрических сигналов) на реализацию специальных функций, то есть для управления и распределения электрического тока, на основании ввода заданных параметров (программирования).

Поддерживаются функции управления выходом электропитания (электрическим током) по команде, в зависимости от температуры, по расписанию или по таймеру, выполнение режима слежения за температурой, отправки тревожных оповещений.

Программирование и изменение режимов работы розетки осуществляется дистанционно, с помощью мобильного приложения для смартфона, или нажатием кнопки на корпусе устройства.

Устройство предназначено для управления электрическими приборами, потребляемая мощность которых составляет не более 3500Вт при 220В переменного тока.

Розетка комплектуется датчиком температуры. Предназначено для домашнего и офисного использования. Для управления устройством требуется подключение к сети Wi-Fi 2,4 ГГц.

#### Оглавление

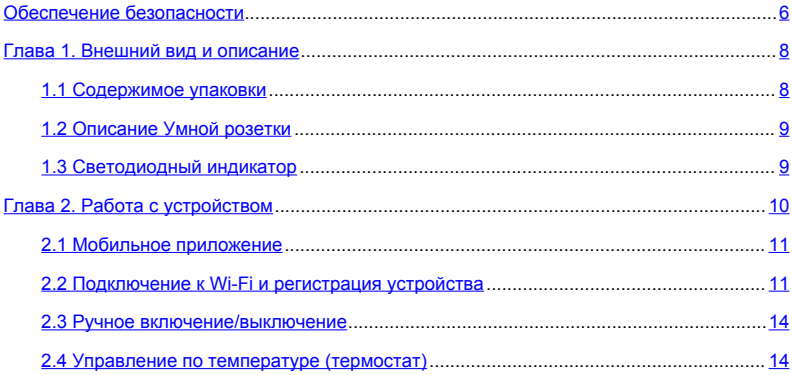

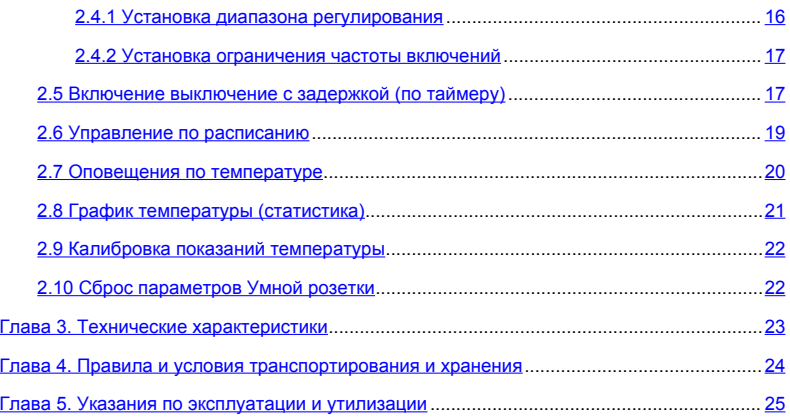

#### <span id="page-5-0"></span>**Обеспечение безопасности**

· Умная розетка предназначена для домашнего или офисного использования. Не используйте Умную розетку для подключения электрического оборудования, задействованного в промышленных процессах, а также связанных с поддержанием жизнедеятельности.

· Перед использованием Умной розетки убедитесь, что в зоне предполагаемой установки Умной розетки имеется устойчивый приём Wi-Fi сигнала. В ином случае не используйте Умную розетку в данном месте и попробуйте найти место с лучшим приёмом Wi-Fi.

· Максимальная потребляемая мощность электроприборов, подключаемых к розетке, не должна превышать 3500 Вт. Потребляемый ток не должен превышать 16 А.

· Электроприборы с мощностью потребления более 1500 Вт должны быть заземлены.

- · Запрещено замыкать между собой контакты Умной розетки.
- · Не касайтесь контактов Умной розетки руками или металлическими предметами.
- · Предназначено для внутреннего использования. Запрещено использовать на

улице, а также во влажной или химически агрессивной среде.

Не вскрывайте корпус Умной розетки самостоятельно. В случае необходимости ремонта обращайтесь в уполномоченный сервисный центр.

Не допускайте падений Умной розетки или её встряски. Это может привести к неисправности.

· Умная розетка является источником электромагнитного излучения. Старайтесь располагать её вдали от электронных приборов, работа которых может быть нарушена интерференцией радиоволн.

Запрещено использование Умной розетки во взрывоопасной среде или среде с повышенной опасностью взрыва.

Не сжигайте устройство после использования, поскольку это может привести к взрыву.

· Умная розетка может функционировать только от сети электропитания, параметры которой соответствуют указанным в технических характеристиках в данном руководстве. Использование иных параметров электропитания может привести к выходу Умной розетки из строя.

· Держите Умную розетку вне досягаемости детей.

7

<span id="page-7-0"></span>**Глава 1. Внешний вид и описание**

#### <span id="page-7-1"></span>**1.1 Содержимое упаковки**

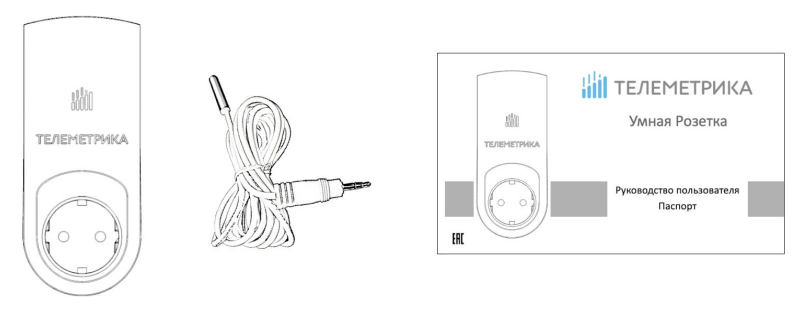

**Умная розетка Датчик температуры Руководство пользователя**

<span id="page-8-1"></span><span id="page-8-0"></span>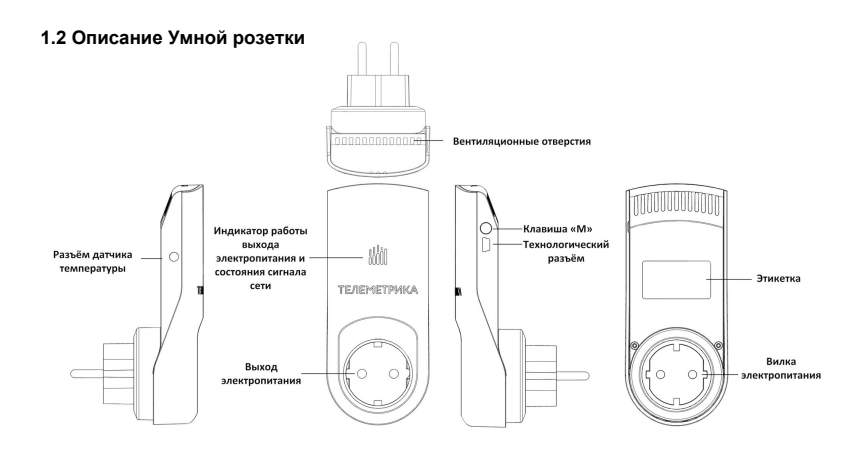

9

#### **1.3 Светодиодный индикатор**

<span id="page-9-0"></span>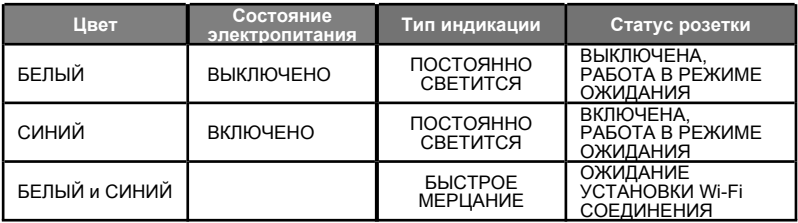

#### **Глава 2. Работа с устройством**

#### <span id="page-10-0"></span>**2.1 Мобильное приложение**

Управление Умной розеткой осуществляется из мобильного приложения **Tuya "Smart Life"**. Приложение доступно для смартфонов под управлением операционных систем Android и iOS. Приложение можно установить перейдя по ссылкам, отсканировав QRкоды:

<span id="page-10-1"></span>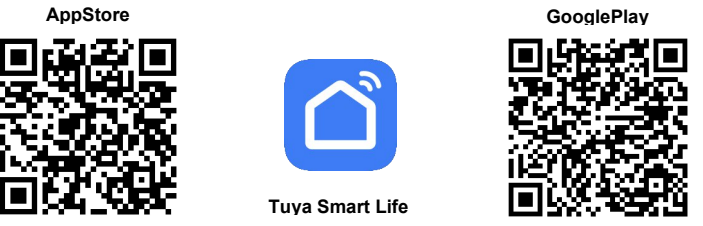

#### **2.2 Подключение к Wi-Fi и регистрация устройства**

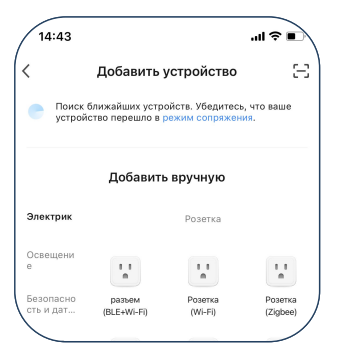

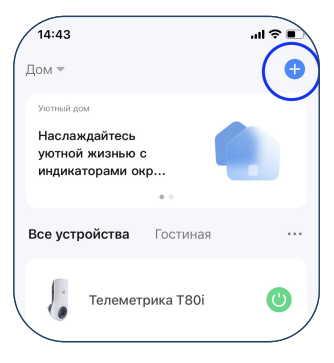

- · Установите на смартфон приложение Tuya "Smart Life". Все настройки и управление розеткой осуществляются через это приложение. После установки приложения зарегистрируйте учётную запись и войдите в приложение с помощью неё.
- · Включите розетку Т80i в сеть 220В. Дождитесь, чтобы индикатор на розетке стал медленно мигать, что будет означать готовность розетки к сопряжению через Wi-Fi. Если индикатор светится постоянно, это значит, что розетка уже была сопряжена через Wi-Fi ранее. В этом случае необходимо сбросить розетку до заводских настроек. Для сброса необходимо нажать и удерживать клавишу «М» на корпусе розетки в течение 10 секунд. После сброса индикатор розетки перейдёт в режим медленного мигания.
- · Для добавления розетки в приложении Tuya "Smart Life" нажмите иконку «+». Приложение отобразит экран Добавить устройство. Выберите найденную приложением розетку Т80i и нажмите кнопку «Добавить». Затем выберите из списка ту Wi-Fi сеть, к которой вы хотите подключить розетку, далее укажите пароль для подключения к этой сети. После этого розетка будет подключена к сети.

#### <span id="page-13-0"></span>**2.3 Ручное включение/выключение**

<span id="page-13-1"></span>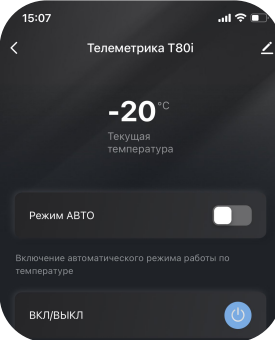

На домашнем (главном) экране розетки отображается значение температуры, переключатель режима АВТО, при включении которого можно активировать автоматическую работу розетки по таймеру, термостату или расписанию. При выключенном режиме АВТО включением и выключением розетки можно управлять с помощью кнопки

#### **2.4 Управление по температуре (термостат)**

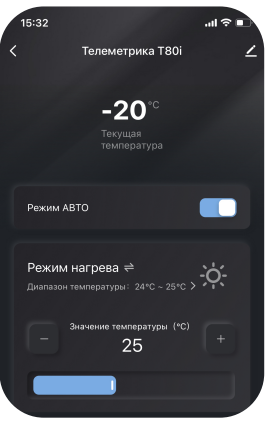

Для работы термостата необходимо, чтобы штекер комплектного температурного датчика был подключен к соответствующему разъёму на корпусе Умной розетки.

Умная розетка поддерживает режим охлаждения и нагрева. **Режим нагрева** предназначен для управления тепловым оборудованием (обогревателями), а **режим охлаждения** имеет обратную логику и предназначен для управления оборудованием охлаждения.

Для включения термостата необходимо установить переключатель АВТО в положение Включено и в появившемся элементе интерфейса указать желаемый режим работы (нагрев или охлаждение), а также целевую температуру.

#### <span id="page-15-0"></span>**2.4.1 Установка диапазона регулирования**

Для **режимов нагрева и охлаждения** можно настроить диапазон регулирования температуры (т.н. гистерезис), при достижении границ которого будет включаться и выключаться розетка. Чем выше значение этого параметра, тем реже будет включаться розетка и тем большие будут колебания температуры. Например, при значении диапазона регулирования 2°С и целевой температуре 23°С розетка будет включаться при температуре меньшей 23°С, а выключаться при температуре большей 25°С. Для установки диапазона регулирования необходимо перейти на экран настроек, нажав иконку  $\langle \odot \rangle$  и на экране настроек установить желаемое значение.

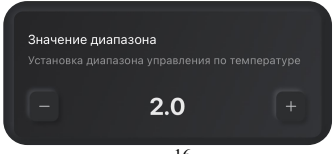

#### <span id="page-16-0"></span>**2.4.2 Установка ограничения частоты включений**

<span id="page-16-1"></span>Для **режима охлаждения** можно установить ограничение частоты включений. Это ограничивает частоту включений оборудования, что может приводить к перегреву или повышать риск возникновения неисправности. Если активировать этот режим и установить значение этой настройки, то оборудование не будет включаться чаще указанного времени (в минутах), даже если для включения есть температурные условия. Оборудование будет включено только по прошествии указанной задержки.

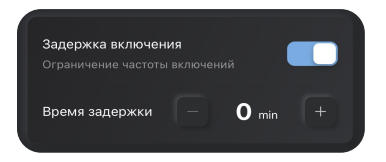

#### **2.5 Включение выключение с задержкой (по таймеру)**

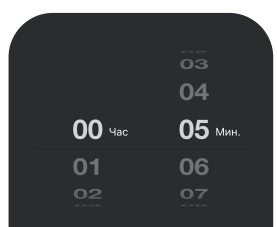

Умная розетка может быть настроена на включение или выключение с задержкой (по таймеру). Для установки таймера необходимо перейти на экран настроек расписания/таймера, нажа $\circledR$  конку Далее выбрать «Таймер» и настроить желаемую задержку.

На экране настроек установить желаемое значение.

Если активировать таймер при **включенном** состоянии Умной розетки, то по истечении времени розетка будет выключена. Если активировать таймер при **выключенном** состоянии Умной розетки, то по истечении времени розетка будет включена.

Применить

#### <span id="page-18-0"></span>**2.6 Управление по расписанию**

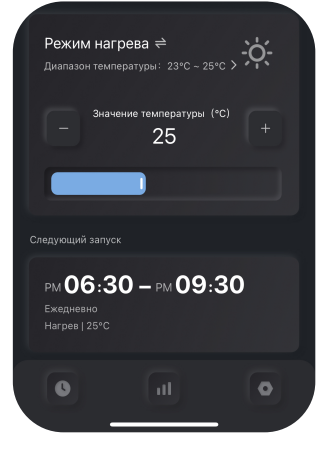

Умная розетка может работать по выбранному расписанию. Допускается создание нескольких интервалов для расписания, при которых поддерживается указанная при задании каждого интервала температура. Для установки расписания необходимо перейти на экран настроек расписания/таймера, нажав иконку

Далее выбрать «Расписание» и настроить желаемый интервал.

При установленном расписании возможно ручное управление розеткой, однако при наступлении следующего интервала расписания, она будет следовать заданию, указанному в этом интервале. **Внимание!** Для работы расписания необходимо наличие подключения розетки к сети интернет в процессе работы.

19

#### <span id="page-19-0"></span>**2.7 Оповещения по температуре**

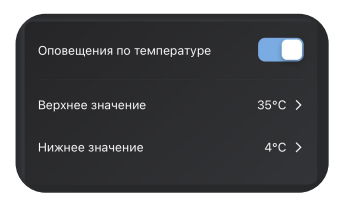

В Умной розетке может быть установлен диапазон слежения за температурой. В случае, если значение окружающей температуры выйдет за пределы диапазона, Умная розетка отправит PUSH-уведомление. Функция работает только при подключенном датчике температуры. Данный режим совместим с любым другим режимом работы Умной розетки.

Для установки диапазона слежения необходимо перейти на экран настроек, нажав на главном экране иконку  $\langle \odot \rangle$  и, перейдя на экран настроек, установить желаемые верхнее и нижнее значения.

#### <span id="page-20-0"></span>**2.8 График температуры (статистика)**

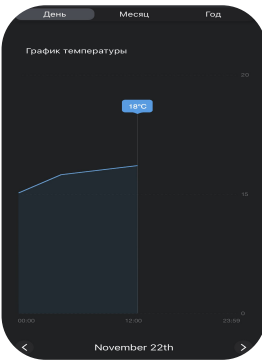

Для получения статистических данных по изменения температуры необходимо перейти на экран статистики, нажав  $\|$   $\|$  иконку.

Можно получить накопленные данные за сутки, неделю и месяц.

#### <span id="page-21-0"></span>**2.9 Калибровка показаний температуры**

Розетка позволяет выполнить калибровку показаний датчика температуры, если в этом возникает необходимость при эксплуатации. При необходимости этого воспользуйтесь соответствующей настройкой в приложении.

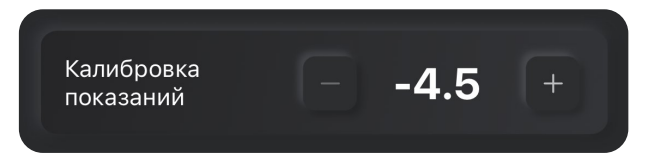

#### <span id="page-21-1"></span>**2.10 Сброс параметров Умной розетки**

Для возврата всех параметров устройства к их начальным значениям необходимо нажать и удерживать в течение 10 секунд клавишу **M** на корпусе розетки.

#### <span id="page-22-0"></span>**Глава 3. Технические характеристики**

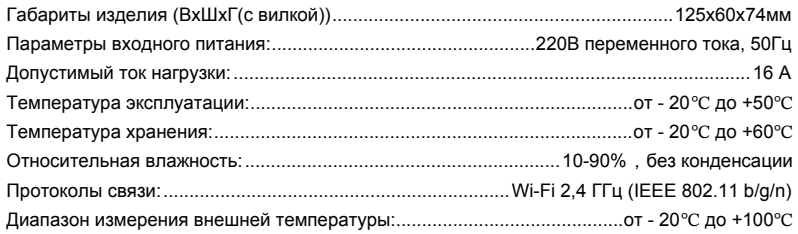

#### <span id="page-23-0"></span>**Глава 4. Правила и условия транспортирования и хранения**

4.1. Изделия транспортируются всеми видами транспорта, в том числе в герметизированных отапливаемых отсеках воздушных видов транспорта, в соответствии с правилами, утвержденными в установленном порядке.

4.2 Условия транспортирования должны соответствовать условиям группы 5 по ГОСТ 15150, при этом диапазон температур транспортирования от минус 40 до плюс 65 °С.

4.3 Во время погрузочно-разгрузочных работ и транспортирования ящики не должны подвергаться резким ударам и воздействию атмосферных осадков.

4.4 Способ укладки ящиков на транспортирующее средство должен исключать их перемещение.

4.5 Хранение изделий должно соответствовать условиям хранения 1 по ГОСТ 15150. Данные условия хранения относятся к хранилищам изготовителя и потребителя.

4.6 В условиях складирования изделия должны храниться на стеллажах. Воздух помещений для хранения не должен содержать вредных примесей, вызывающих коррозию.

24

#### <span id="page-24-0"></span>**Глава 5. Указания по эксплуатации и утилизации**

5.1 Изделия должны эксплуатироваться в соответствии с инструкцией по эксплуатации (паспортом) в сухих помещениях, не содержащих пыли в количестве, нарушающем работу изделий, а также агрессивных газов и паров в концентрациях, разрушающих металлы и изоляцию.

5.2 По истечении установленного срока службы изделие должно быть подвергнуто демонтажу с последующей утилизацией как твердые бытовые отходы. Специальных мер безопасности при демонтаже и утилизации не требуется. Демонтаж и утилизация не требуют специальных приспособлений и инструмента.

5.3 Уничтожение производиться посредством их переработки в специальных камерах с предварительной разборкой материалов по группам. Из состава изделия подлежат утилизации черные и цветные металлы (медь и сплавы на ее основе), термопластичные пластмассы с последующим их захоронением или переработкой.

#### ГАРАНТИЙНЫЙ ТАЛОН

Изделие: Умная розетка Телеметрика Модель T80i

Заводской номер

Дата выпуска « улицар» <u>полетата выпуска « улицар»</u> и тема 202 г.

Соответствует требованиям

ТР ТС 004/2011 "О безопасности низковольтного оборудования"

ТР ТС 020/2011 "Электромагнитная совместимость технических средств"

Гарантийный срок составляет 24 месяца с момента продажи.

Гарантия не распространяется на случаи, если:

На изделии имеются следы механических повреждений или воздействия агрессивной среды. Внутри изделия имеются какие-либо следы жидкостей, посторонние предметы или насекомые. Были нарушены правила эксплуатации оборудования, и/или в случае, если нарушения в работе изделия возникли по вине пользователя.

Оплата товара означает согласие с условиями гарантийных обязательств.

ООО «Телеметрика» оставляет за собой право на внесение изменений и дополнений в программное обеспечение и руководство по эксплуатации данного прибора без предварительного уведомления конечного пользователя. Самая новая версия руководства по эксплуатации расположена на сайте www.telemetrica.ru.

27

*Адрес гарантийной мастерской в Москве: ул. Дубнинская, д.79Б, офис 4, ООО «ТЕЛЕМЕТРИКА» Тел. +7 495 721 36 79. E-mail: [support@telemetriсa.ru](mailto:support@telemetriсa.ru) Адрес гарантийной мастерской в Санкт-Петербурге: ул. Есенина, д.19, к.2, ООО «ТЕЛЕМЕТРИКА» Тел. +7 812 245 36 79. E-mail: [support@telemetriсa.ru](mailto:support@telemetriсa.ru)*

Дата продажи \_\_\_\_\_\_\_\_\_\_\_\_\_\_\_\_\_\_

Наименование торговой организации  $\Box$ 

Подпись сотрудника **деятель под подпись сотрудника** 

*Данное устройство использует технологию Tuya iOT. Изображение товарного знака Powered by Tuya используется в соответствии с разрешениями его правообладателя, Tuya global inc.*